#### تانايب ةدعاق يف ةيعرفلا ةكبشلا راركت CPO ب ةصاخلا Oracle تانايب  $\overline{\phantom{a}}$

### تايوتحملا

ةمدقملا <u>ةيساس ألل تابلطتملا</u> تا<mark>بلطتمل</mark>ا ةمدختسملا تانوكملا <mark>ةيساسأ تامولعم</mark> DWDM ةيعرفلا ةكبشلا رابتخإ راركت لحلا ةلص تاذ تامولعم

### ةمدقملا

Cisco Prime يف ةفعاضملا ةيعرفلا ةكبشلا حسمل ةبولطملا قرطلا دنتسملا اذه فصي .Oracle تانايب ةدعاق لالخ نم (CPO (يئوضلا

## ةيساسألا تابلطتملا

#### تابلطتملا

:ةيلاتلا عيضاوملاب ةفرعم كيدل نوكت نأب Cisco يصوت

- وأ يب يس ●
- UNIX رماوأ ●

#### ةمدختسملا تانوكملا

.ةنيعم ةيدام تانوكمو جمارب تارادصإ ىلع دنتسملا اذه رصتقي ال

.ةصاخ ةيلمعم ةئيب يف ةدوجوملI ةزهجألI نم دنتسملI اذه يف ةدراولI تامولعملI ءاشنإ مت تناك اذإ .(يضارتفا) حوسمم نيوكتب دنتسملI اذه يف ةمدختسَملI ةزهجألI عيمج تأدب .رمأ يأل لمتحملا ريثأتلل كمهف نم دكأتف ،ليغشتلا ديق كتكبش

# ةيساسأ تامولعم

ةكبش ءاشنإب ام صخش ماق اذإ ةداع لصحتو 9.6.3 جمانرب رادصإ يف ةلكشملا هذه ظحالت دق .CPO يف ىرخأ ةعومجم نم اءزج نوكت يضرع لكشب ةيعرف

:4تاحيحصت :403Build :9.6.3Server 9.6.3 :وه انه مدختسملا CPO ب صاخلا جمانربلا رادصإ .(ريبك)

## DWDM ةيعرفلا ةكبشلا رابتخإ راركت

يف حضوم وه امك اهفذح بجيو ةرركم ةيعرف ةكبشل TestDWDM كيدل:(لاثم عم) رادصإ .ةروصلا

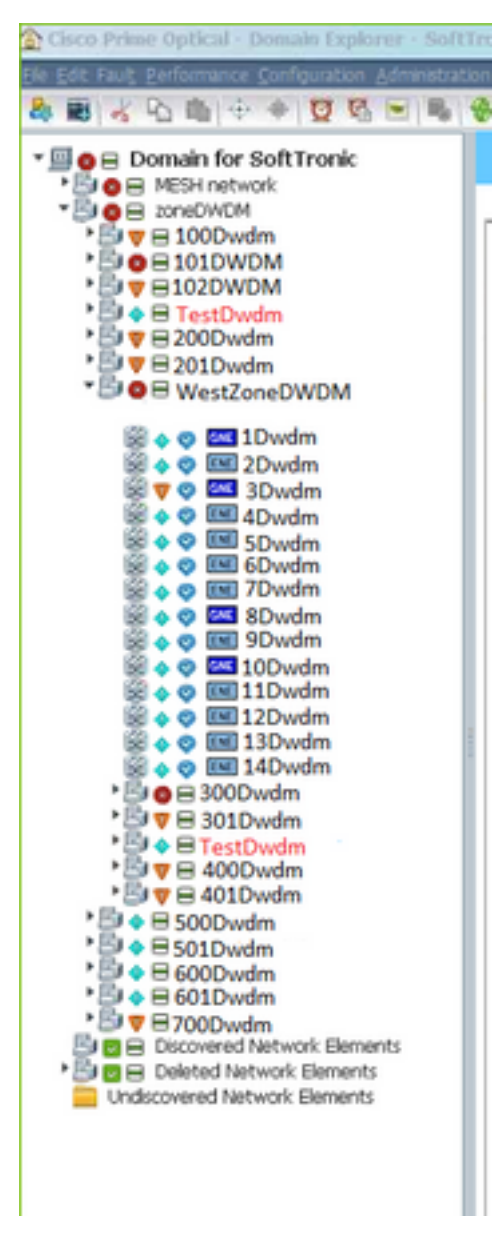

ZoneDWDM ةعومجم نمض رفوتم ةيعرفلا ةكبشلل TestDwdm نأ ةظحالم نكمي ،ةروصلا نم :WestZoneDWDM ةعومجم ىلإ ةفاضإلاب

ةيعرف ةكبش اهنأل ،WestZoneDWDM ةعومجم نمض ةرركملا ةيعرفلا ةكبشلا:ةظحالم .اهيف بوغرم ريغ

قيرط نع WestZoneDWDM ةعومجم نم ةيعرفلا ةكبشلل TestDWDM فذح ىلإ جاتحت .Oracle تانايب ةدعاق ىلإ لوخدلا ليجست

### لحلا

:ةرركملا ةيعرفلا ةكبشلا حسمل ىلوألا ةقيرطلا

.**ريرحت** رقناو **ةيعرفلا ةكبشلا ةفعاضم** ددح .1 ةوطخلا

.(فذح < ريرحت < ةفعاضملا ةيعرفلا ةكبشلا ددح) .ريرحتلا نم فذح ددح 2. ةوطخلا

تاوطخلاب CPO نم ةرركملا ةيعرفJl ةكبشلI فذحب تمق اذإ يتح ،تالاحلI ضعب يف .CPO ثيدحت درجمب ىرخأ ةرم رهظت نأ نكميف ،ةروكذملا

:ةيعرفلا ةكبشلا فذحل ةيلاتلا تاوطخلا عابتا ةلواحم كنكمي ،ةلاحلا هذه يف

.ةيعرفلا ةكبشلا ىلع اجودزم ارقن رقنا ،ةرركملا ةيعرفلا ةكبشلا حتفل 1. ةوطخلا

سواملا رزب رقنا مث ،ةفعاضملا ةيعرفلا ةكبشلا تحت ةدوجوملا دقعلا عيمج ددح .2 ةوطخلا .ةمدخلا جراخ اهنأ ىلع دقعلا ددحو نميألا

.CPO يف "ريرحت" بيوبتلا ةمالع نم ىرخألا ولت ةدحاو دقعلا فذحا 3. ةوطخلا

تاكبشلا نم دقعلا فذحي هنأ ثيح ،ريرحتلا ةحفص نم لكلا فذح رايخ ددحت ال :**ةظحالم** .ةفعاضملاو ةطشنلا ةيعرفلا ةيعرفـلا ةكبـشلا فـذح ةل|حلا هذه يف بـجيو نارايخلا ن|ذه لمعَي ال ،تال|حلا ضعَبَ يف .Oracle تانايب ةدعاق ىلإ لوخدلا ليجستب ةرركملا

لاثملا ىلإ ةراشإلاب انه حضوم ةلكشملا حيضوت لجأ نم ءارجإلاو فورعم أطخ اذه .روكذملا

WestZoneDWDM ةعومجم نم ةيعرفلا ةكبشلل TestDWDM فذح كمزلي ،لاثملا اذه يف .Oracle تانايب ةدعاق ىلإ لوخدلا ليجستب

متي) Oracle تانايب ةدعاق ىلإ لوخدلا ليجست لالخ نم ةرركملا ةيعرفلا ةكبشلا فذحل ءارجإ :(ةوطخ لكل ةشاش تاطقل قافرإ اضيأ

.ةروصلI يف حضوم وه امك Oracle تانايب ةدعاق ىلإ لوخدلI ليجستب مق 1. ةوطخلI

```
root@PObackupS ~] # su – cporacle
cporacle@PObackupS ~] $ sqlplus / as sysdba
[root@PCbackupS ~]#
[root@PCbackupS ~]# su - cporacle
[cporacle@PCbackupS ~]$ sqlplus / as sysdba
SQL*Plus: Release 11.2.0.3.0 Production on Mon Nov 30 08:52:49 2015
Copyright (c) 1982, 2011, Oracle. All rights reserved.
Connected to:
Cracle Database ilg Enterprise Edition Release 11.2.0.3.0 - 64bit Production
With the Partitioning, OLAP, Data Mining and Real Application Testing options
```
يف حضوم وه امكو رمألا مادختساب ةعومجملI مسI نم ةعومجملI فرعم ىلع لصحا 2. ةوطخلI .ةروص لI

؛<رركم ةيعرف ةعومجم مسا>=groupname ثيح table\_info\_group نم groupId ديدحتب <SQL موقي

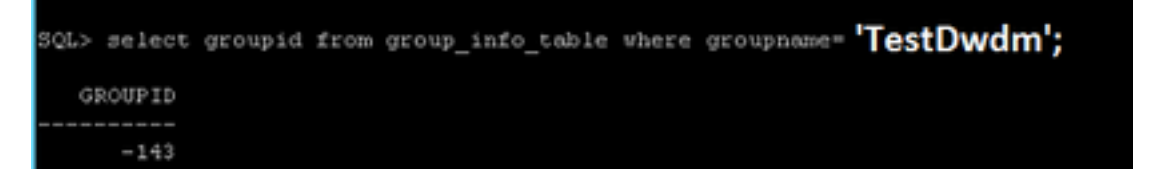

.ةرركملا ةيعرفJا ةكبشلل صصخملI ةعومجملI فرعم ةفرعمل ةوطخلI هذه مادختسإ متي

رركملا ةعومجملا مسا لاخدإ بجي ،TestDwdm وه ةعومجملI مسا ،لاثمرلI اذه يف :**ةظحالم** .بسانملا

.ددحملا لاثملا نع رماوألل يلعفلا طخلا مجح فلتخي دق

.ةروصلا يف حضوم وه امك ةعومجملا فرعم نم PARENTtid ىلع لوصحلا 3. ةوطخلا

#### ؛<GROUPID <<ءاشنإ مت ثيح table\_domain نم \* ديدحت<SQL

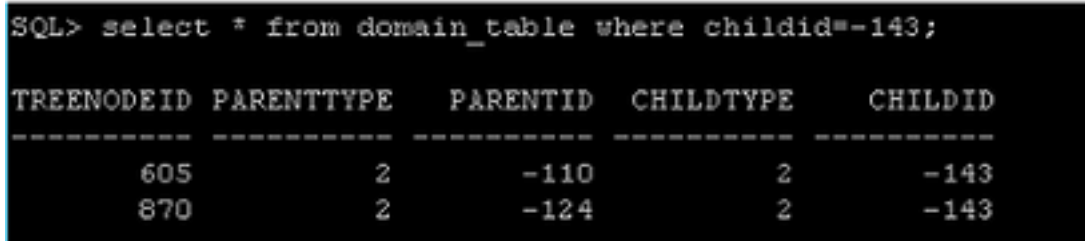

نء لكل نوكي كلذل ،(ةرركم ةدحاوو ةيلصأ ةدحاو) نيتيءرف نيتكبش كانه ،ةلاحلا هذه يف .ةفلتخم ساوقأ نيتيعرفلا نيتكبشلا نيتاه

.2 ةوطخلا نم اهيلع لوصحلا كنكمي يتلI (ةعومجملI فرعم) Childid يه 143 :**ةظحالم** .ىرخأ ىلإ ةلاح نم كلذ فلتخيو

امكو .3 ةوطخلا نم هيلع لوصحلا مت يذل PARENTtid نم ةعومجملا مسا ىلع فرعت .4 ةوطخلا .ةروصلا يف حضوم وه

#### ؛<PARENTID=<groupID ثيح table\_info\_group نم ةعومجملا مسا ديدحت <SQL

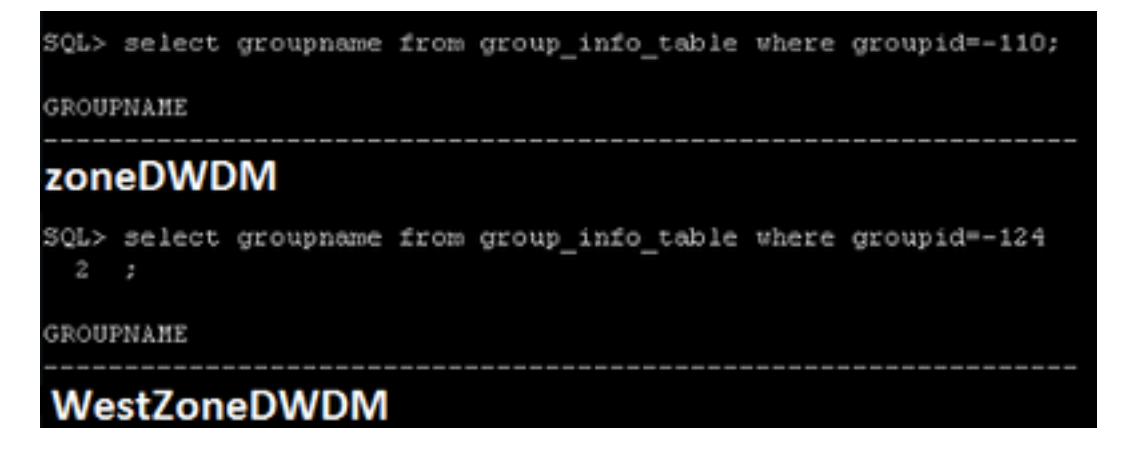

ةكبشلا ىلع روثعلاو ةعومجم يأ ىلإ يمتني PARENTtid نم يأ ديكأت وه كلذ نم ضرغلا .كلذل اقفو اهفذحو ةرركملا ةيعرفلا

وه FARENTtid -124 نأ ديكأت كنكمي ،رمألI اذه مادختساب ،ةلاحلI هذه يف :**ةظحالم** انه .CPO يف WestZoneDWDM ةعومجم نمض ةدوجوملاو ةفعاضملا ةيعرفلا ةكبشلا 3. ةوطخلا نم اهقاقتشا كنكمي يتلا ساوقألا وه ةعومجملا

.ددحملا لاثملا نع رماوألل يلعفلا طخلا مجح فلتخجى دق

.ةروصلا يف حضوم وه امك كلذ مامتإب مقو Oracle DB نم بسانملا فصلا فذحا .5 ةوطخلا

#### ؛<TREENODEID=<treenodeid نوكي ثيح table\_domain نم فذح <SQL

؛<SQL مازتلا

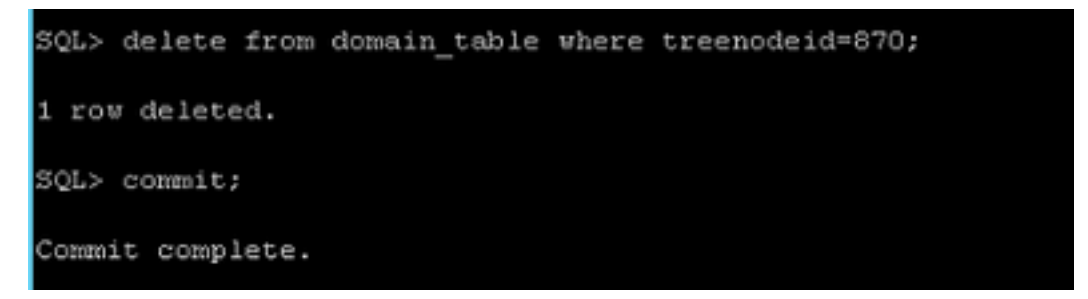

مازتJالا .4 ةوطخلا نم فعاضملI ةيعرفJI ةكبشلI فرعم ىلع لوصحلI كنكمي :**ةظحالم** .يمازلإ رمأ

### ةلص تاذ تامولعم

. <u>CSCup57506</u> :أطخلاب افورعم نوكي نأ حرتقي

.هدعب امو 10.3 جمانرب يف أطخلا اذه حالصإ مت

ةمجرتلا هذه لوح

ةي الآلال تاين تان تان تان ان الماساب دنت الأمانية عام الثانية التالية تم ملابات أولان أعيمته من معت $\cup$  معدد عامل من من ميدة تاريما $\cup$ والم ميدين في عيمرية أن على مي امك ققيقا الأفال المعان المعالم في الأقال في الأفاق التي توكير المالم الما Cisco يلخت .فرتحم مجرتم اهمدقي يتلا ةيفارتحالا ةمجرتلا عم لاحلا وه ىل| اًمئاد عوجرلاب يصوُتو تامجرتلl مذه ققد نع امتيلوئسم Systems ارامستناه انالانهاني إنهاني للسابلة طربة متوقيا.